At **Setup > Colors**. Examples of the effect of the various color selections are displayed below.

# Program Colors

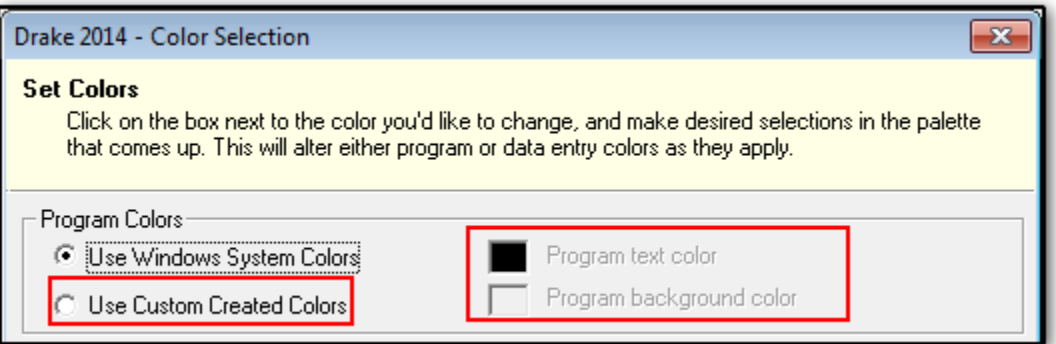

## **Program text color**

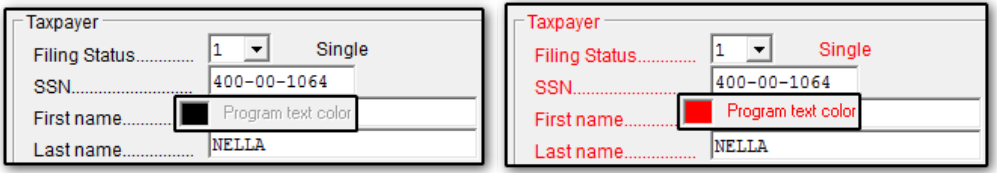

## **Program background color**

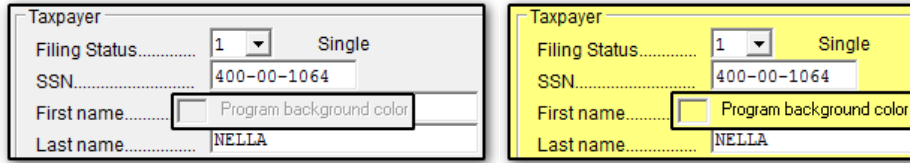

## Data Entry Colors

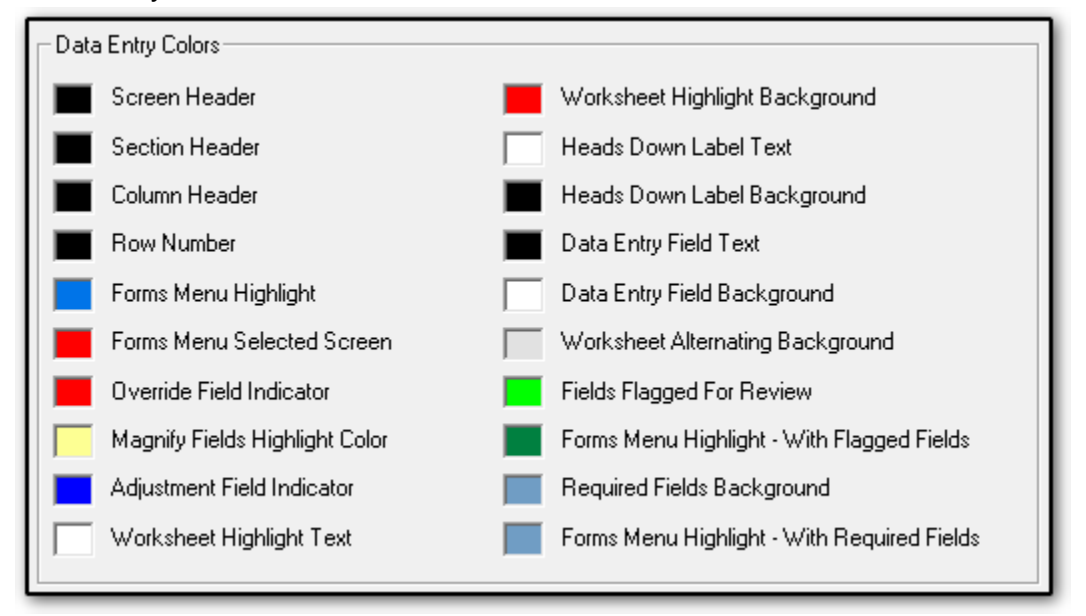

## **Screen Header** (screen 4562 example)

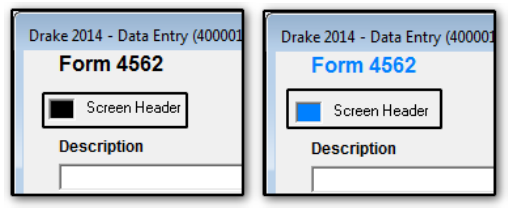

## **Section Header**

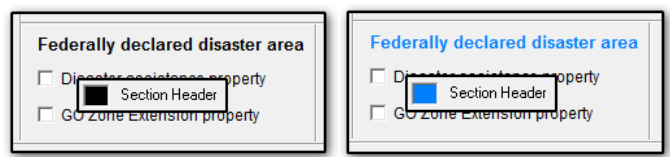

## **Column Header**

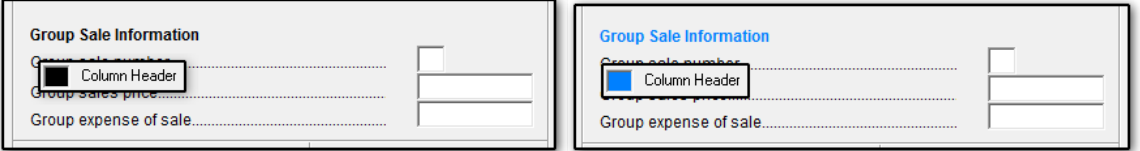

#### **Row Number** (screen **4684** example)

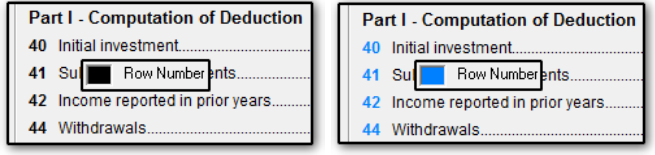

**Forms Menu Highlight** (on data entry menu, highlights forms entered)

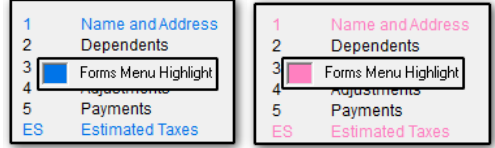

**Forms Menu Selected Screen** (on data entry menu, highlights form to which cursor points)

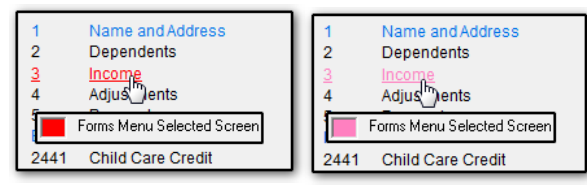

**Override Field Indicator** (screen SEHI example)

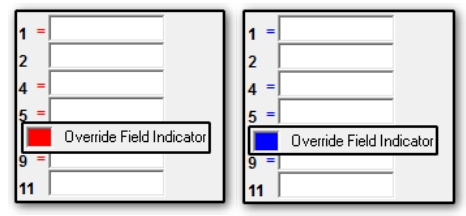

**Magnify Fields Highlight Color** (field entry when **Setup > Options > Data Entry > Magnify data entry** is selected)

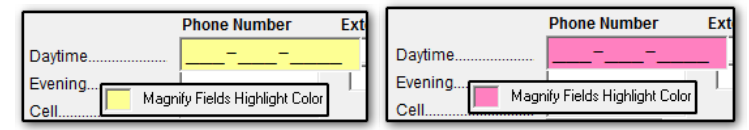

#### **Adjustment Field Indicator**

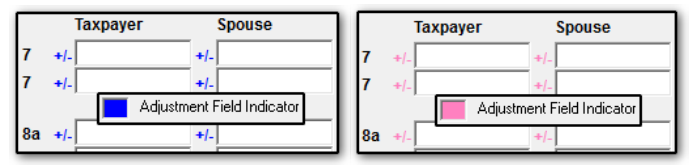

#### **Worksheet Highlight Text** (screen C example)

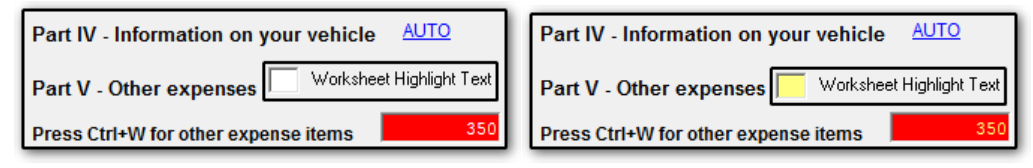

#### **Worksheet Background Text**

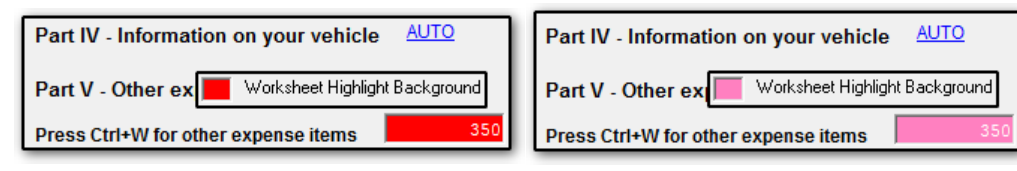

## **Heads Down Label Text**

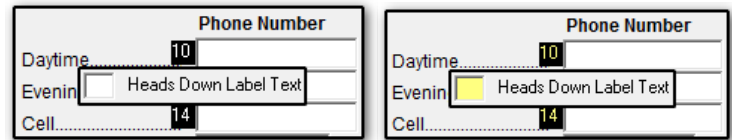

## **Heads Down Label Background** (Ctrl+N)

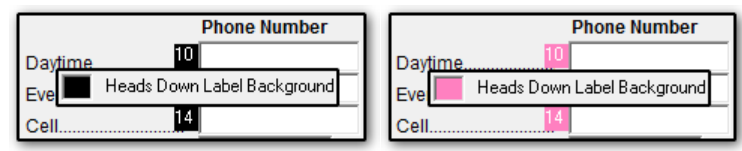

## **Data Entry Field Text**

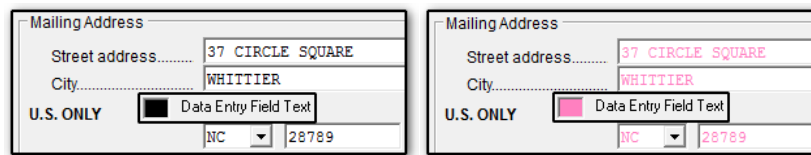

## **Data Entry Field Background**

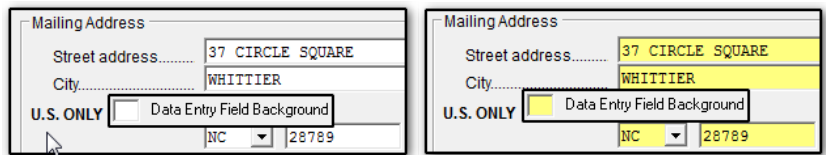

## **Worksheet Alternating Background**

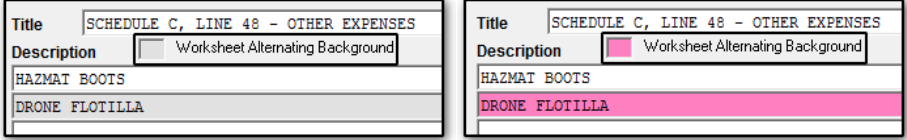

## **Fields Flagged for Review**

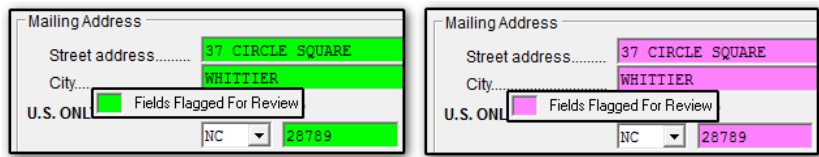

## **Forms Menu Highlight – With Flagged Fields**

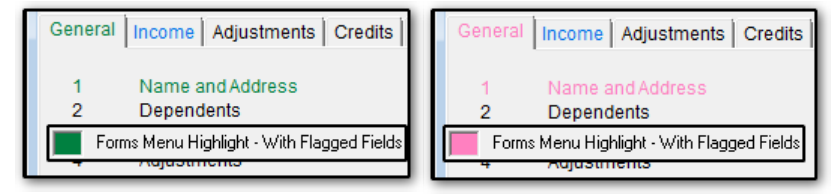

## **Required Fields Background**

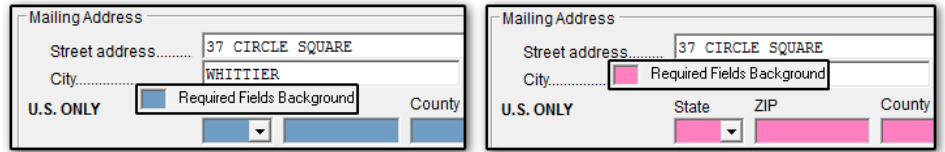

## **Forms Menu Highlight – With Required Fields**

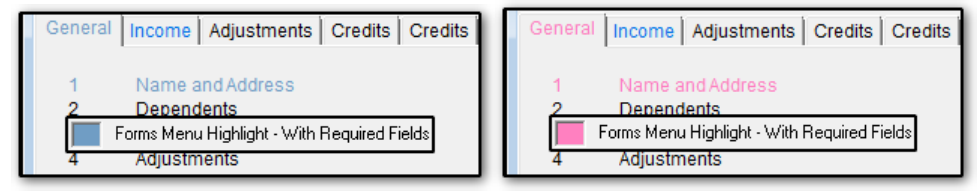